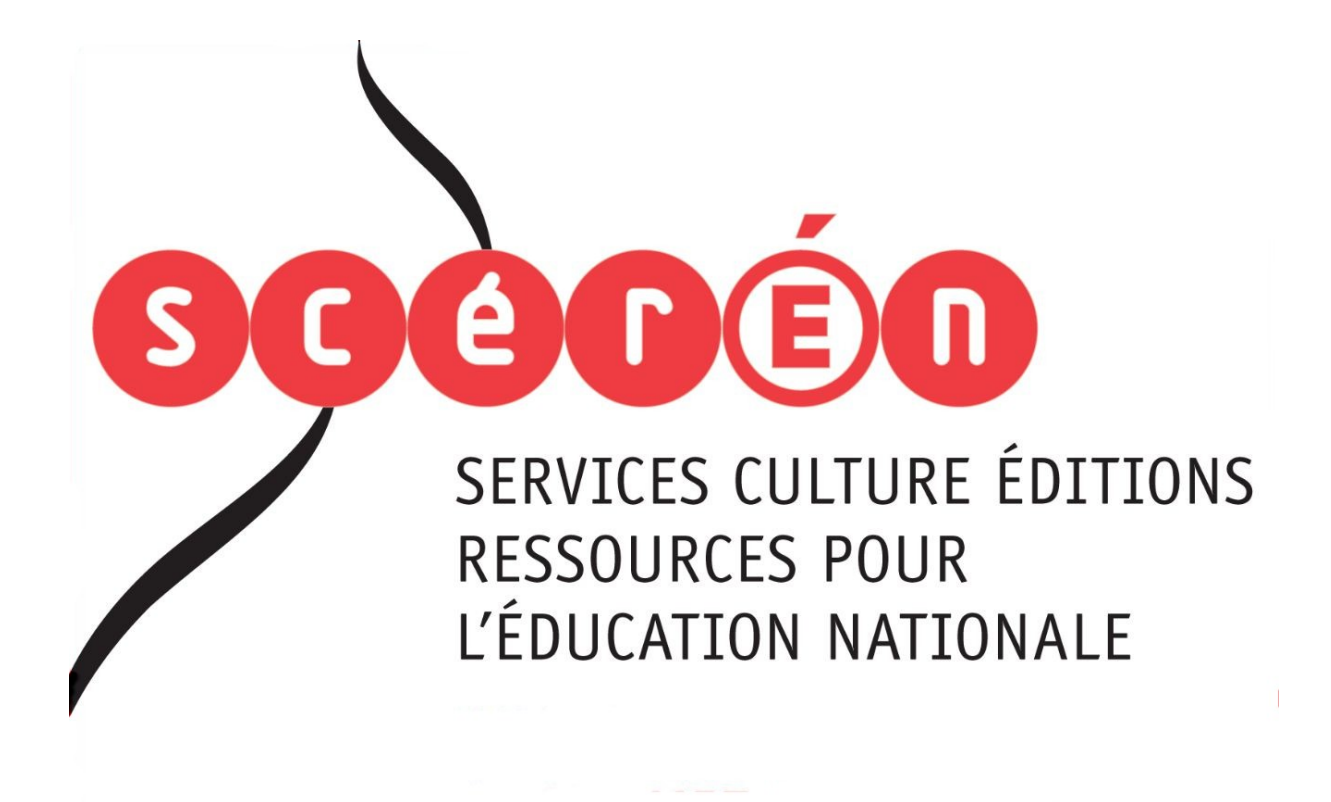

**Ce document a été numérisé par le CRDP de Bordeaux pour la Base Nationale des Sujets d'Examens de l'enseignement professionnel**

**session 2011**

Ce fichier numérique ne peut être reproduit, représenté, adapté ou traduit sans autorisation.

**Brevet de Technicien Supérieur** 

**en** 

## **MISE EN FORME DES MATERIAUX PAR FORGEAGE**

-----------------------

Session 2011

# **E5 : ETUDE DE PROCESSUS**

-----------------------

-----------------------

Temps alloué : 6 heures

Coefficient : 5

-----------------------

## **DOCUMENTS REMIS AU CANDIDAT :**

Sujet de l'épreuve (6 pages dont celle-ci inclus)

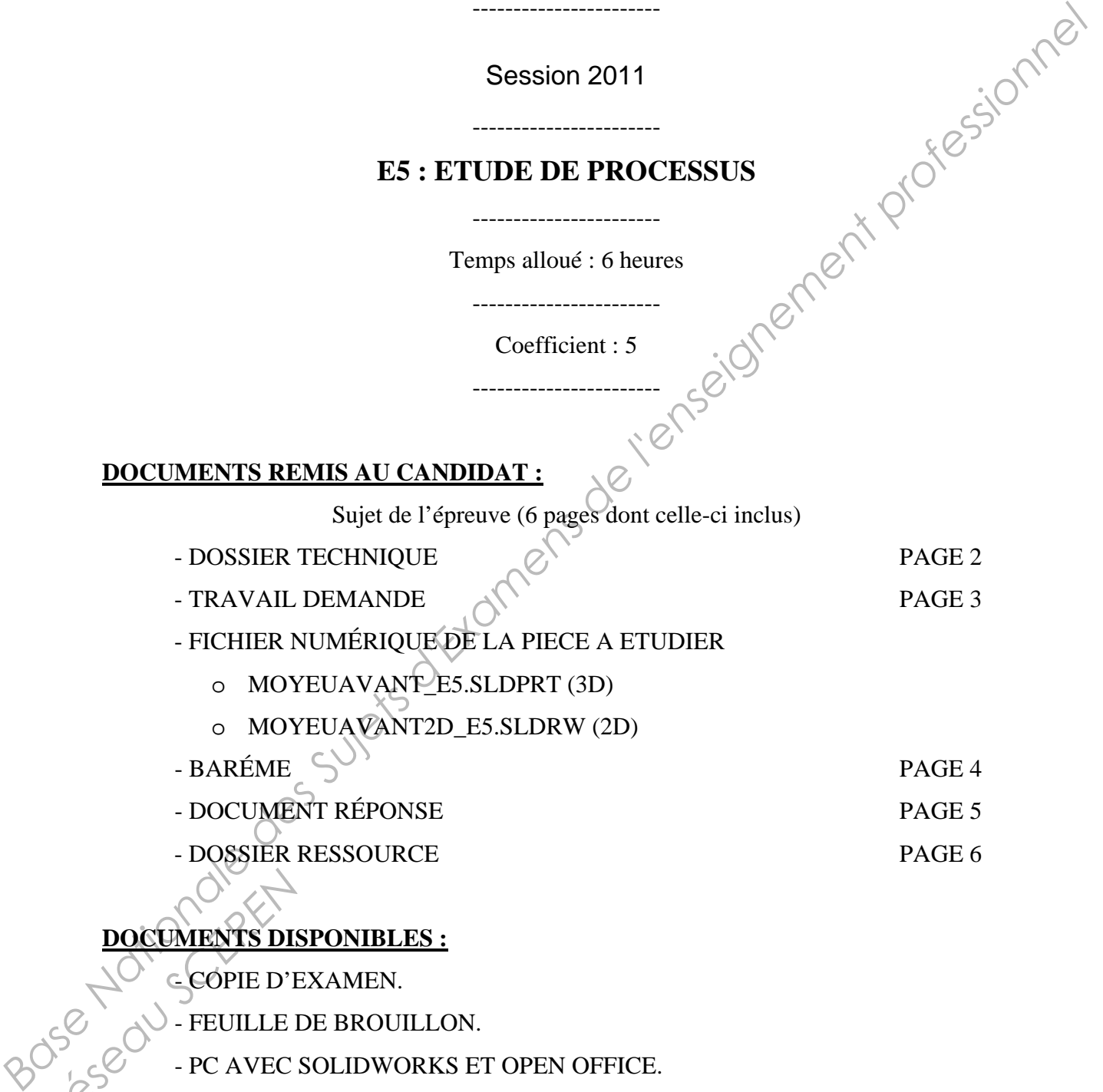

- o MOYEUAVANT\_E5.SLDPRT (3D)
- o MOYEUAVANT2D\_E5.SLDRW (2D)
- $-$  BARÉME  $\left\{\bigvee\right\}$ - DOCUMENT RÉPONSE PAGE 5 - DOSSIER RESSOURCE PAGE 6

# **DOCUMENTS DISPONIBLES : RESEAU SCRIPTERER**

- COPIE D'EXAMEN.

- FEUILLE DE BROUILLON.

- PC AVEC SOLIDWORKS ET OPEN OFFICE.

## **DOCUMENTS PERSONNELS AUTORISE :**

- TOUS DOCUMENTS PAPIERS
- AUCUN DOCUMENT INFORMATIQUE

# Dossier technique :

Suite au résultat démarchage de la part d'un des commerciaux de l'entreprise, il vous est confié l'étude du moyeu avant, en vue de sa fabrication sur les engins disponibles dans la zone de production, sachant que la production annuelle sera de 40 000 pièces par mois (soit une production de grande série).

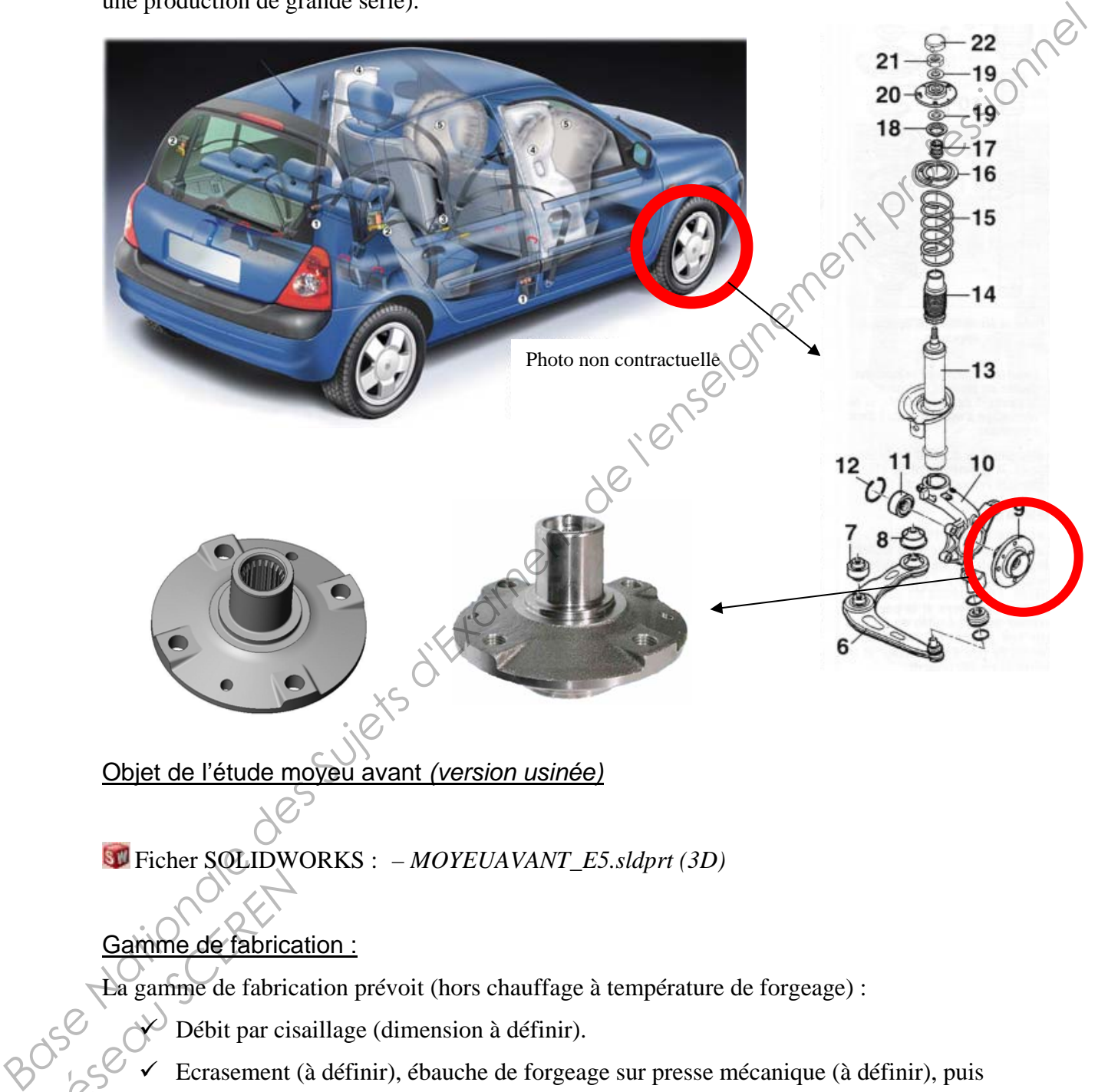

Objet de l'étude moyeu avant *(version usinée)*

Ficher SOLIDWORKS : – *MOYEUAVANT\_E5.sldprt (3D)*

# Gamme de fabrication :

La gamme de fabrication prévoit (hors chauffage à température de forgeage) :

- $\vee$  Débit par cisaillage (dimension à définir).
- Ecrasement (à définir), ébauche de forgeage sur presse mécanique (à définir), puis finition (à habiller). **Gamme de fabrice<br>
La gamme de fabrice<br>
Débit par cis<br>
C<br>
C<br>
Ferasement (Finition (à ha** 
	- Parachèvement.
	- $\checkmark$  Traitement thermique.
	- $\checkmark$  Usinage.

BTS Mise en Forme des Matériaux par Forgeage – 2011

## **Travail demandé :**

- 1. Identifier les surfaces usinées en vous aidant des fichiers numériques (réponses sur feuille 5).
- 2. Déterminer le pourcentage de bavure pour cette pièce (voir feuille 6) Réponse sur copie d'examens.

*A noter : qu'il vous est demandé de choisir dans quelle famille la pièce se trouve afin de définir le % de bavure.* 

- 3. Réaliser l'adaptation à l'estampage de la pièce *(surépaisseur, cordon, logement de*  bavure, toile, congé de raccordement, et rayon) à l'aide de **SolidWorks**
- 4. Concevoir la finition à l'aide de **SolidWorks**

*A noter : Vous pouvez vous aidez du logiciel Forge2, afin de justifier vos choix (facultatif) en simplifiant le profil de pièce (type axisymétrique).* 

5. Concevoir l'ébauche à l'aide de **SolidWorks** 

*A noter : Vous pouvez vous aidez du logiciel Forge2, afin de justifier vos choix (facultatif)* 

6. Concevoir l'écrasement à l'aide de **SolidWorks** 

*A noter : Vous pouvez vous aidez du logiciel Forge2, afin de justifier vos choix (facultatif)* 

7. Déterminer le lopin de départ sur copie d'examen.

## **Organisation des documents**

#### **INFORMATIQUE**

# *AVANT*

Sur la partition « D : » de votre poste de travail, vous trouverez un répertoire : « BTS-MFMF-2011-E5» dans lequel se trouvent les fichiers fournis.

# *PENDANT*

Pendant le temps de travail il est fortement conseillé de sauvegarder votre travail régulièrement et même de copier votre répertoire de travail avant une grande modification de votre projet afin de pouvoir y revenir éventuellement. *A note : qui Vivons de des Suiet de l'enseigne de la pièce se troite de la pièce se troite de la pièce (surfacture de pièce (surfacture de la pièce (surfacture de la pièce (surfacture de la pièce (surfacture de la pièce* 

## *APRÈS*

La correction se fera à partir d'un seul répertoire.

Ce répertoire sera nommé :

## « **BTS-MFMF-2011-E5-Votre\_numéro\_anonymat**»

Il comportera le fichier de la pièce « **MOYEUAVANT\_E5.SLDPRT** » que vous aurez exploité (voire modifié) pour répondre au travail demandé et le fichier mise en plan **« MOYEUAVANT2D\_E5.SLDRW ».**

Dans ce répertoire, vous pouvez structurer votre travail et gérer à votre guise les fichiers et sous répertoires nécessaires. Exploite Roux<br>
Réseau Substrates November<br>
Dans ce répettoire,<br>
sous répettoires néce<br>
Les fichiers «**LOPII**<br> **REBAUCHE\_E5.SI**<br>
Tous les fichiers inu

Les fichiers «**LOPIN\_E5.SLDPRT** », «**ECRASEMENT\_E5.SLDPRT** »

«**EBAUCHE\_E5.SLDPRT** », «**FINITION\_E5.SLDPRT** » comporteront vos solutions.

Tous les fichiers inutiles seront mis à la corbeille.

## **COPIE D'EXAMENS :**

Une copie de rédaction avec entête dûment complétée sera rendue.

Vous présenterez sur cette copie :

- les calculs mis en œuvre pour le dimensionnement,
- les commentaires nécessaires à la compréhension de la construction.
- La feuille 5 avec le choix des surfaces usinées 5 (avec numéro d'anonymat)

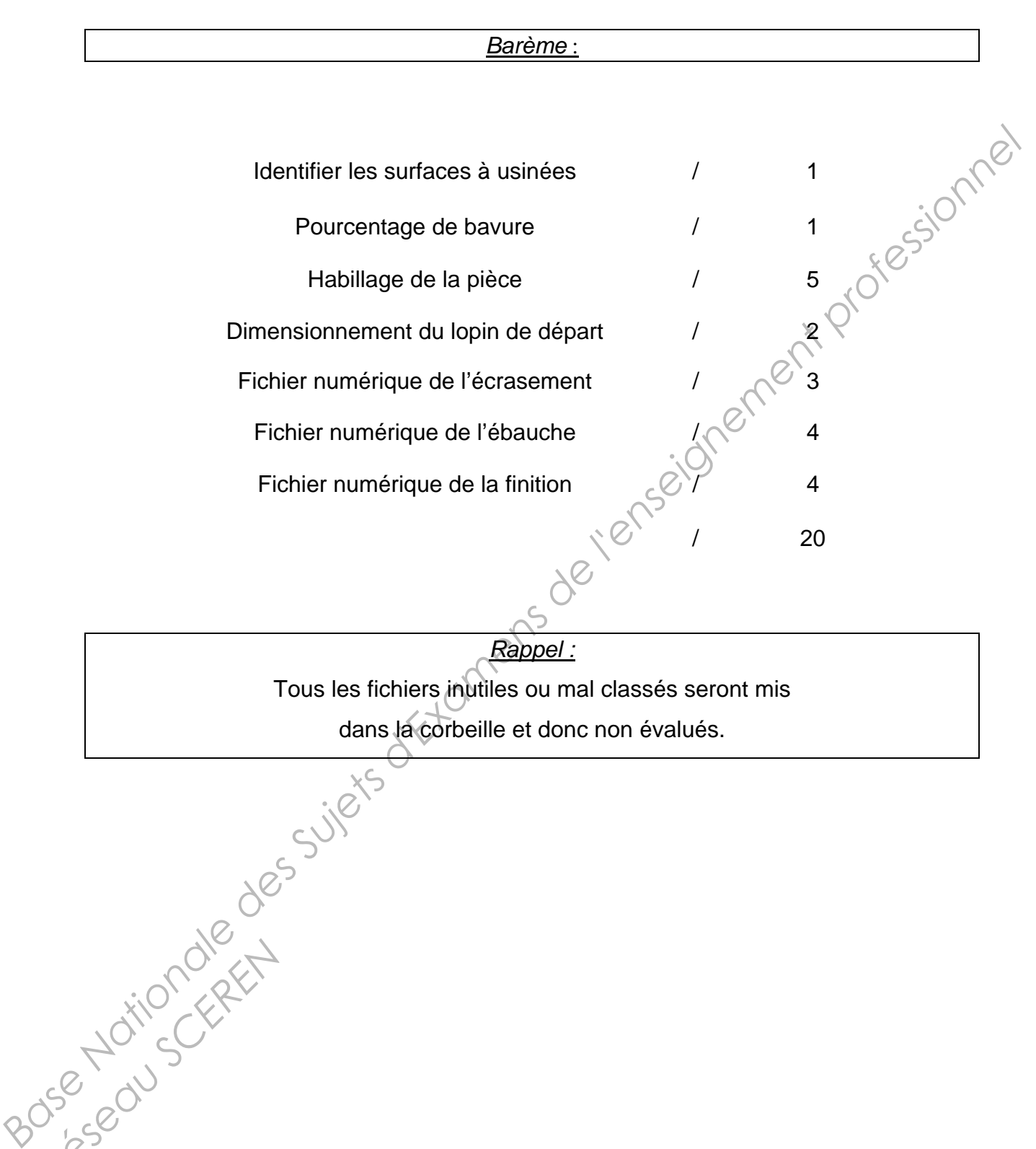

Tous les fichiers inutiles ou mal classés seront mis dans la corbeille et donc non évalués. **Address to the CARE SUIRES JAMES SUIRES** 

1. Identifier les surfaces usinées en rouge sur chaque vue.

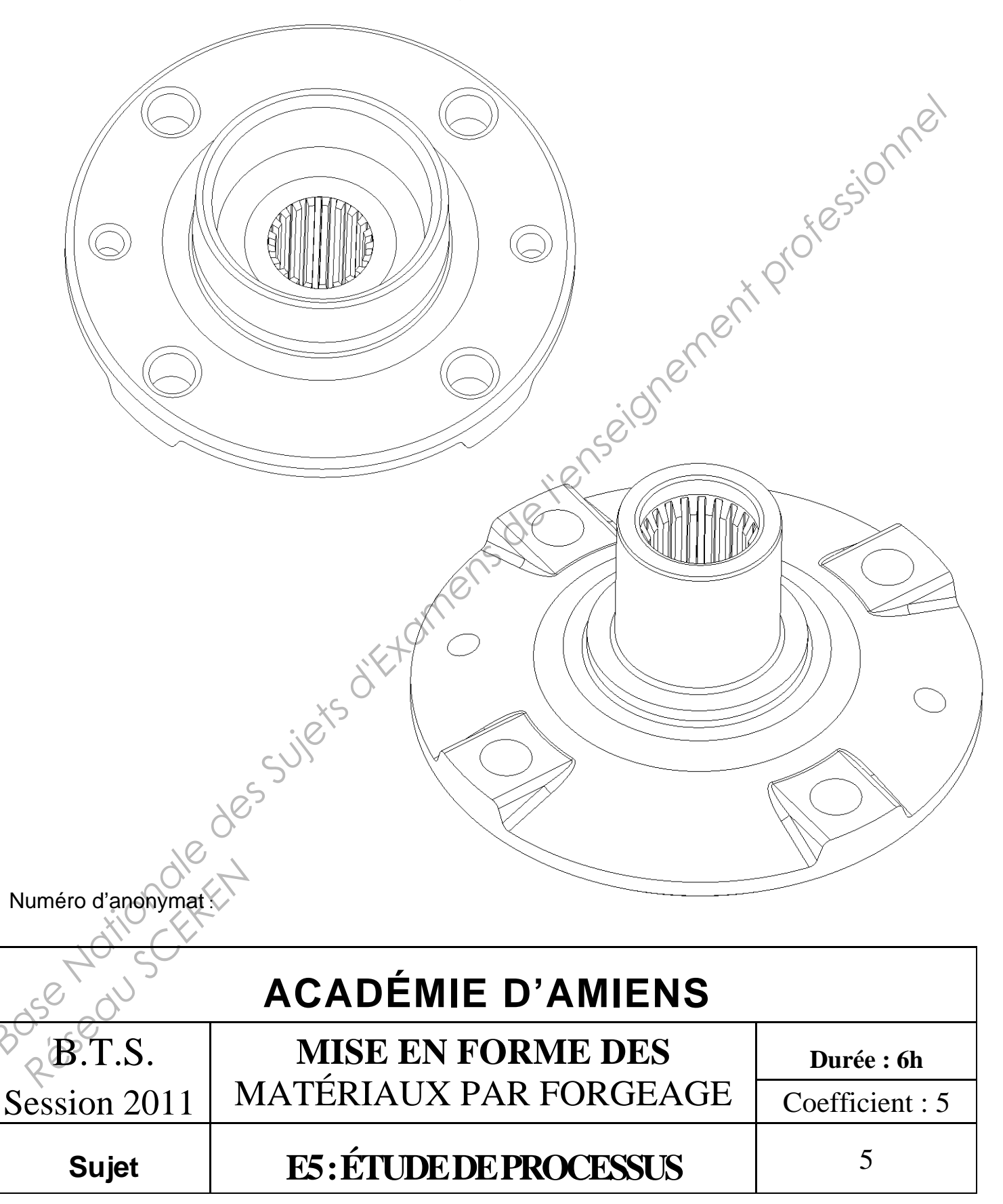

#### **Document ressource**

Ce tableau donne le % de bavure en vue de déterminer le nombre de chocs pour matricer une ébauche préfabriquée. La tenue, quand elle est prévue, n'intervient pas dans ce % (elle ne modifie pas le nombre de chocs). *L'utilisation de ce tableau ne se fait qu'en l'absence d'étude précise de fabrication.* 

**ATTENTION** : Le % de bavure indiqué ci-dessous est celui de la bavure sans compter le cordon : % bavure = (Vol. bavure / Vol. pièce + cordon) $\hat{\mathbf{x}}$  100

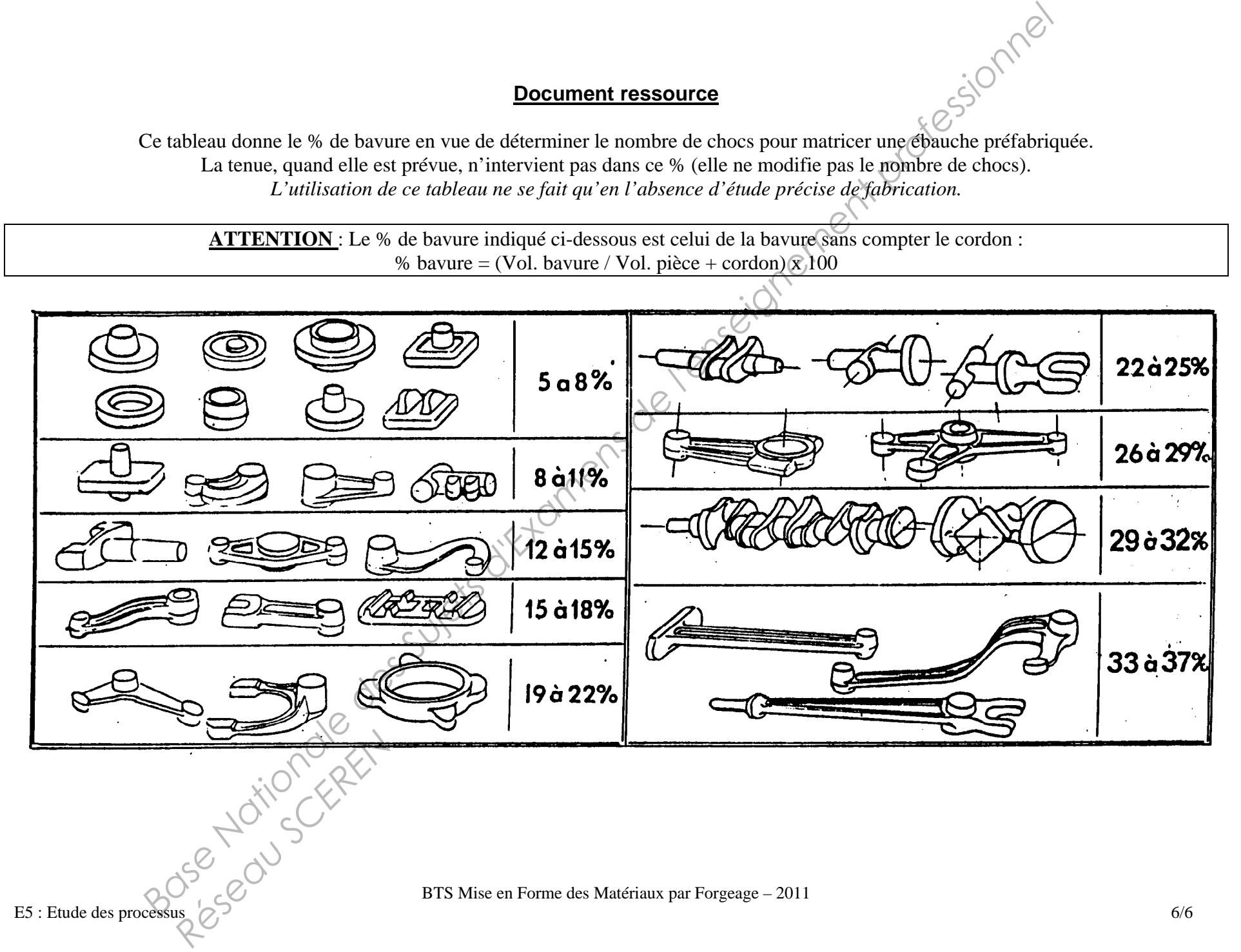